# **Bedienungsanleitung** SKREEMULATOR

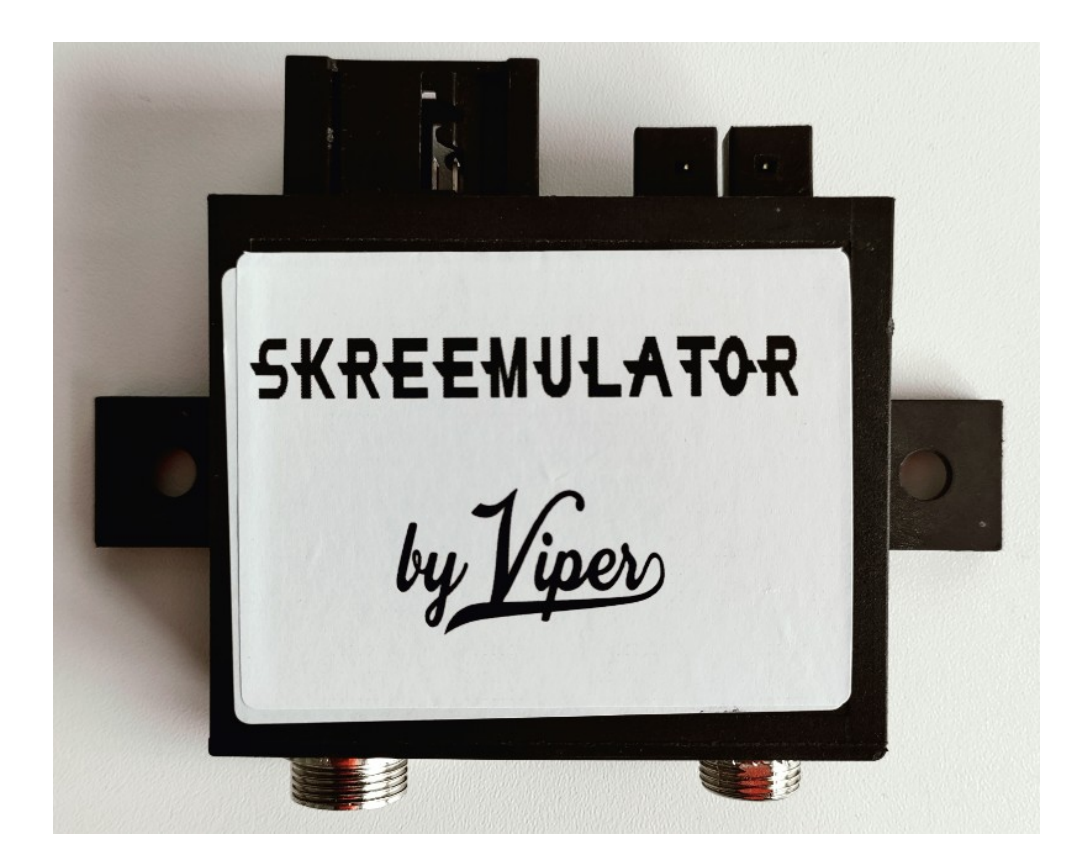

### Inhaltsverzeichnis

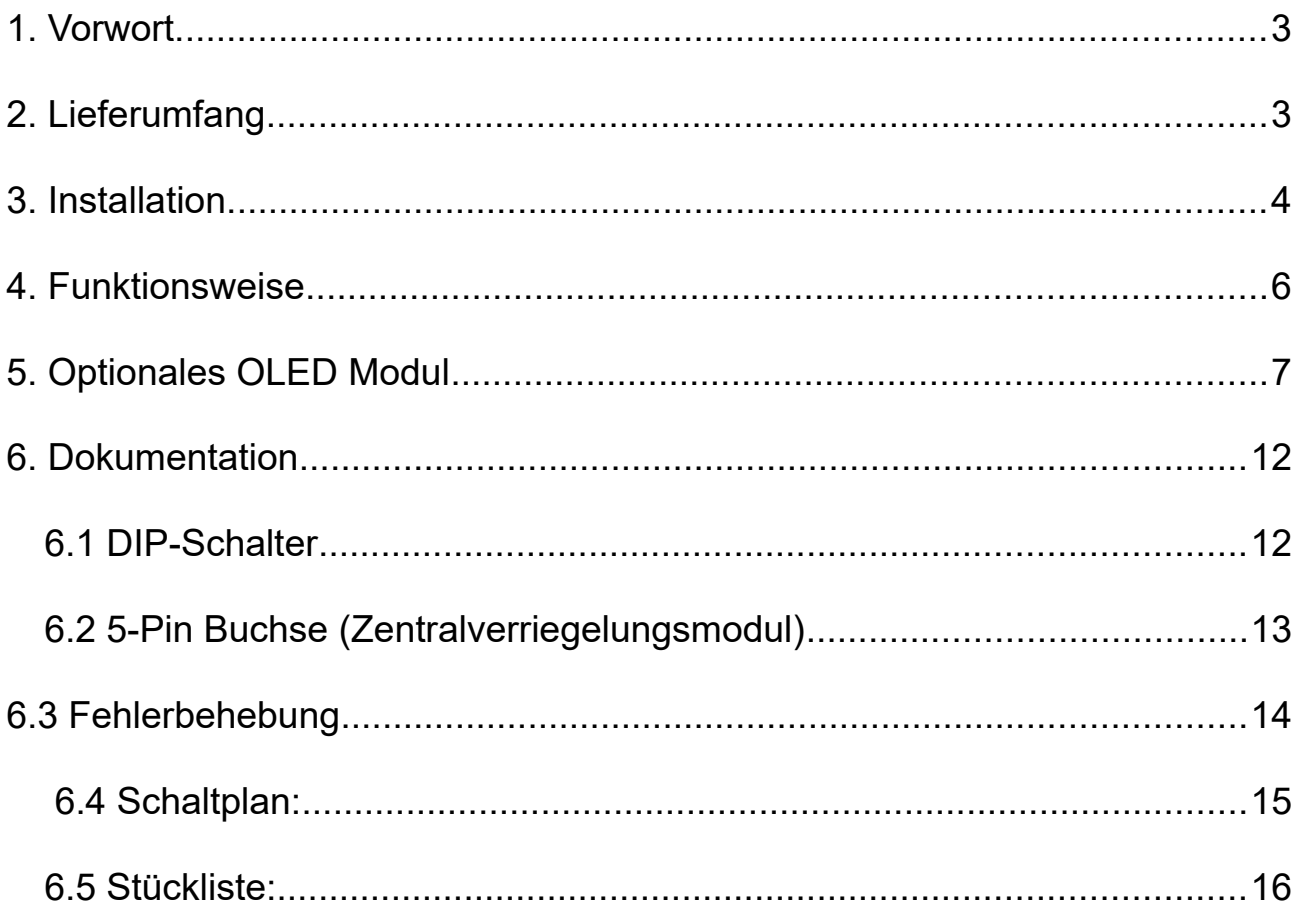

## <span id="page-2-0"></span>1. Vorwort

Zuerst einmal möchte ich mich bei dir für das entgegengebrachte Vertrauen bedanken.

Die Software wurde sehr ausführlich getestet, ich selber habe mit dem Skreemulator fast 500 Motorstarts durchgeführt.

Des weiteren haben zehn Betatester den Skreemulator in ihrem Crossfire verbaut und innerhalb von fast 2 Jahren wurden keine Fehler zurück gemeldet. An dieser Stelle vielen Dank an alle Betatester!!!

Die Hardwarevariante V3.0 wurde von mir mehrere Monate in meinem Crossfire getestet und hat auch einwandfrei funktioniert.

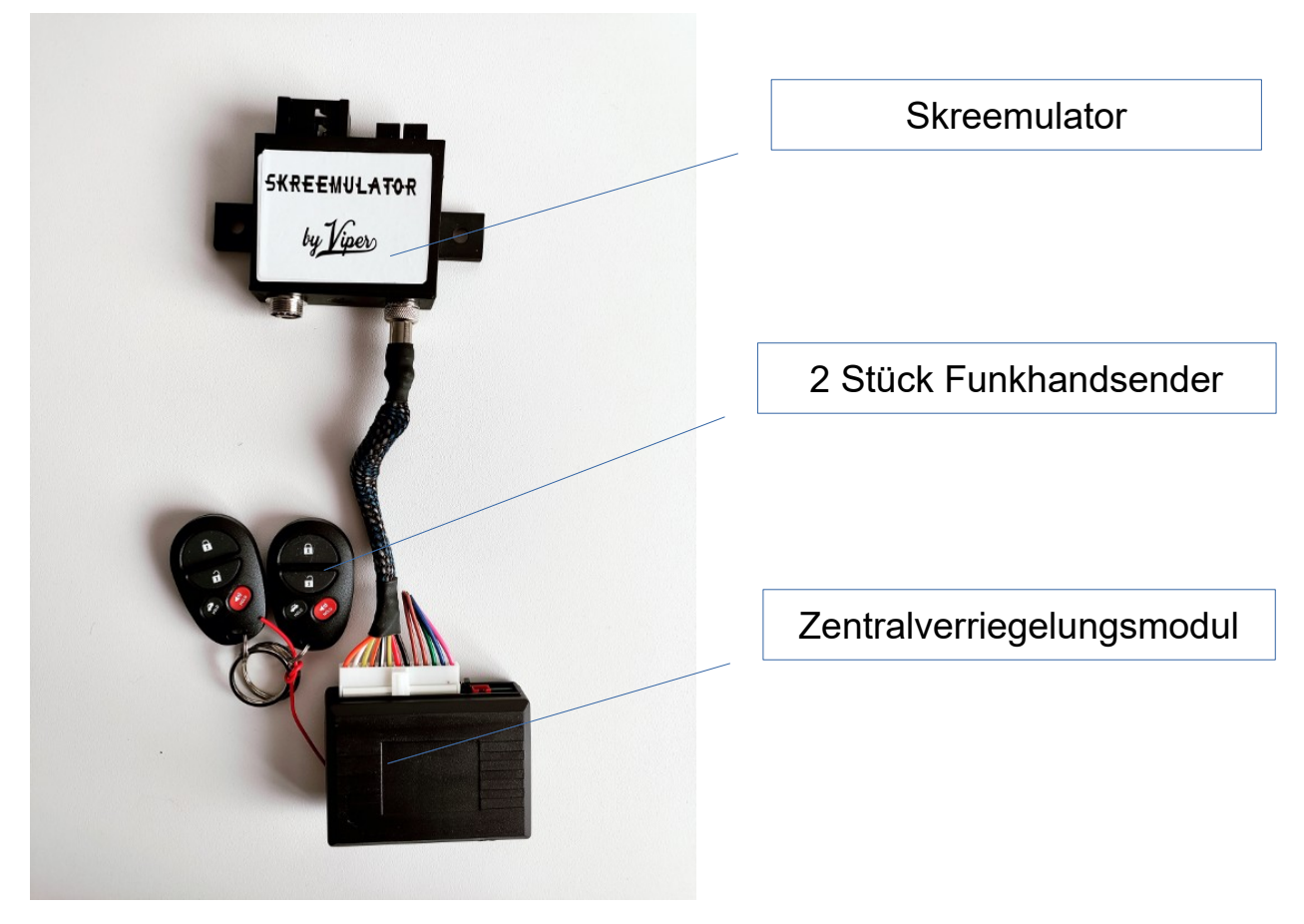

# <span id="page-2-1"></span>2. Lieferumfang

Optional ist noch eine OLED Anzeige erhältlich.

# <span id="page-3-0"></span>3. Installation

Damit der Skreemulator funktioniert muss deine ECU (das Motorsteuergerät) auf den Skreemulator programmiert werden, dies muss unbedingt vor der Installation gemacht worden sein.

Nach der Programmierung funktioniert der Skreemulator und dein vorhandenes (noch funktionierendes) Skreem Modul (Wegfahrsperre) mit der ECU.

Man kann jederzeit hin und her wechseln ohne was an der ECU programmieren zu müssen.

1. Den Minuspol der Batterie abklemmen.

2. Die neu programmierte ECU wieder in den schwarzen Kasten neben der Batterie einsetzen und anschließen. Wir beginnen mit dem 9-Pin Stecker, dann den 40-Pin Stecker anschließend die restlichen 3 Stecker. Jeder Stecker passt nur auf seine Position, man kann nichts falsch anschließen.

3 Die Verkleidungsteile und den Tacho demontieren, das Skreem Modul sitzt hinter dem Tacho. Hier gibt es eine sehr gute (englische) Videobeschreibung: <https://youtu.be/X-VhH4usWUc>

4. An dem vorhandenen Skreem Modul den großen 20-Pin Stecker lösen, Dafür den grauen Hebel benutzen. Danach den Schwarzen 2-Poligen Stecker (von der Ringantenne) und den weißen 2-Poligen Stecker (CAN-Bus) lösen und das Skreem Modul aus der Halterung ausklipsen.

5. Den Skreemulator anstelle des Skreem Moduls in die Halterung klipsen und den weißen 2-Poligen Stecker (CAN-Bus) einstecken (er passt nur ganz außen), der 2-Polige schwarze Stecker **darf nicht wieder** eingesteckt werden. Die Ringantenne ist nur ein langer Draht und würde einen Kurzschluss verursachen und könnte den Skreemulator zerstören. An dessen Stelle ist beim Skreemulator eine Kontroll LED eingesteckt. Zum Schluss noch den 20-Pin Stecker wieder anschließen.

6. Das mitgelieferte Zentralverriegelungsmodul mit dem 5-Poligen Stecker an den Skreemulator anschließen, neben dem Skreemulator verbauen und mit doppelseitigen Klebeband oder Kabelbindern befestigen.

7. Die Kontroll LED an einer beliebigen Stelle befestigen, da diese sehr hell ist empfehle ich diese neben dem Zündschloss durch den Gummi zu

schieben oder für diejenigen welche das optional erhältliche OLED Display besitzen diese in den rechten Fuß zu stecken.

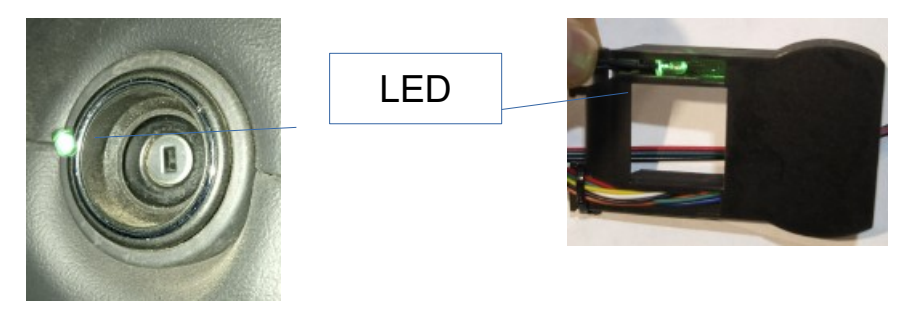

8. Das optional erhältliche OLED Display mit seinem 10-Poligen Stecker an den Skreemulator anschließen und vor dem Tacho montieren (siehe Bild).

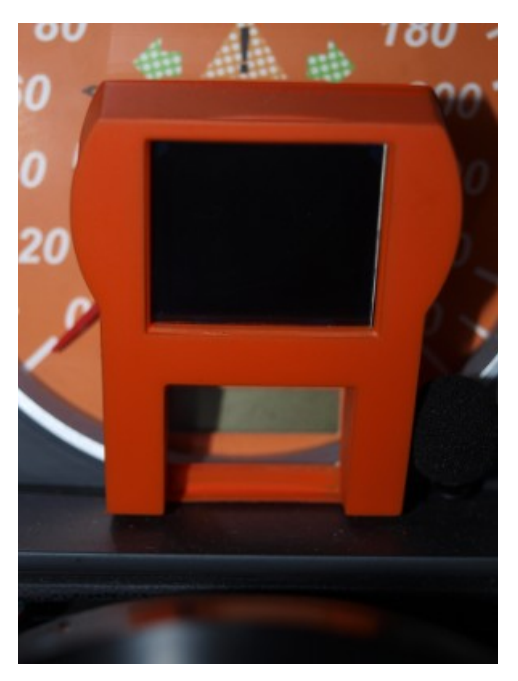

Der Tageskilometerzähler ist nach dem Einbau leider nicht mehr sichtbar. Die Bedienungseinheit wird auf dem Hebel für den Tempomat geschoben und das Kabel mittels zweier Kabelbinder befestigt,

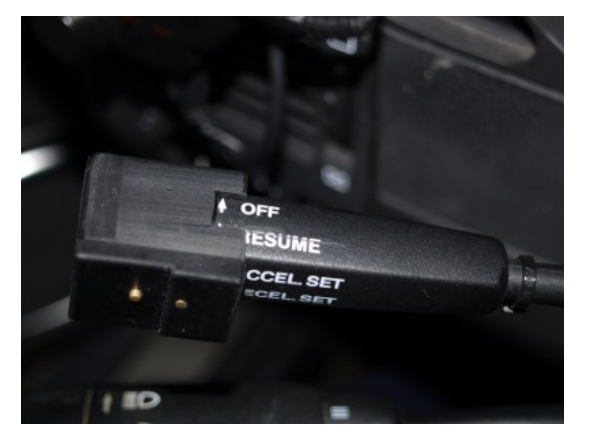

9. Die Batterie Anschließen und die Funktion des Skreemulators testen, dafür den öffnen Button am Handsender drücken und sobald die grüne LED leuchtet den Crossfire starten. Wenn der Crossfire auch beim zweiten Startversuch nicht startet noch einmal alle vorherigen Schritte überprüfen.

10. Den Minuspol der Batterie wieder abklemmen.

11. Die Verkleidung wieder montieren.

12. Schließen Sie den Minuspol der Batterie wieder an und genieß die Fahrt mit Ihrem Crossfire in dem Wissen, dass der Skreemulator dich davor bewahrt, sich jemals wieder mit einer SKREEM-Reparatur befassen zu müssen.

## <span id="page-5-0"></span>4. Funktionsweise

Wenn der Zündschlüssel in Stellung 2 gedreht wird, fragt das Motorsteuergerät nach einem Code zum Entriegeln der Wegfahrsperre. Dieser Code wird normalerweise vom SKREEM gesendet, nachdem es überprüft hat, ob ein passender Transponderschlüssel in das Zündschloss gesteckt wurde.

Wenn dieser Code aufgrund eines internen Fehlers des SKREEM nicht gesendet wird, kann das Fahrzeug nicht gestartet werden.

Der Skreemulator benötigt keinen Transponder mehr. Er wurde entwickelt, um diesen Code zu senden, wenn der Crossfire mit dem mitgelieferten Zentralverriegelungsmodul geöffnet wird oder wenn das Fahrzeug mit dem Schlüssel über das Schloss des Fahrertürgriffs entriegelt wird (nur US-Modelle).

Als Diebstahlschutzmaßnahme verfällt dieser Code, wenn der Crossfire nicht innerhalb von 15 Minuten nach der Entriegelung gestartet wird. Um den Crossfire nach Ablauf dieser Zeit zu starten, ziehen Sie den Schlüssel aus dem Zündschloss, drücken Sie erneut die Entriegelungstaste der Fernbedienung für das Zentralverriegelungsmodul, warte bis die grüne LED leuchtet, und starten, den Crossfire. Die grüne LED zeigt an, dass der Skreemulator "entriegelt" ist und einen Code an das Motorsteuergerät senden wird.

Abgesehen von dem Unterschied, wie das Steuergerät den Code zum

04.01.2023 6 / 16 Version 1

Entriegeln der Wegfahrsperre erhält, funktioniert der Skreemulator ähnlich, wenn er mit einem Zentralverriegelungsmodul gekoppelt ist, aber selektives Entriegeln ist nicht möglich und beide Türen, der Kofferraum und die Tankklappe werden immer zusammen ver- und entriegelt. Die automatische Wiederverriegelung wurde beibehalten, so dass die Türen wieder verriegelt werden, wenn das Fahrzeug mit dem Zentralverriegelungsmodul, entriegelt, aber eine Tür nicht geöffnet wird.

Die automatische Verriegelung des Fahrzeugs wurde ebenfalls beibehalten und die Türen werden verriegelt, sobald Sie losfahren und die Geschwindigkeitsgrenze überschreiten.

Mit dem verbauten Skreemulator benötigst du keine teuren Funkfernbedienungsschlüssel mit Transponder mehr, ein einfacher mechanischer Schlüssel reicht.

## <span id="page-6-0"></span>5. Optionales OLED Modul

Die Bedienungseinheit hat zwei Buttons, einer zum weiter schalten der Zusatzanzeigen, es wird immer die nächste Anzeige gezeigt, nach der letzten wird wieder die erste Anzeige gezeigt.

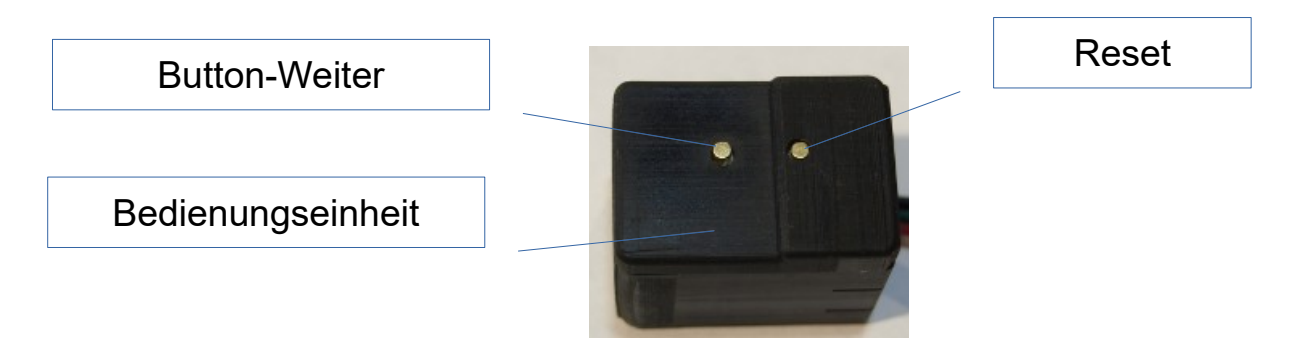

Der zweite Button ist versenkt und kann nur mit einem spitzen Gegenstand gerückt werden. Dies ist ein Reset-Button, nach dem drücken startet der Skreemulator neu. Dieser wird normalerweise nicht benötigt, der Skreemulator überwacht sich mittels eines "Watchdogs" selber und startet bei einer Fehlfunktion automatisch neu.

#### Standardanzeigen:

#### Öffnen:

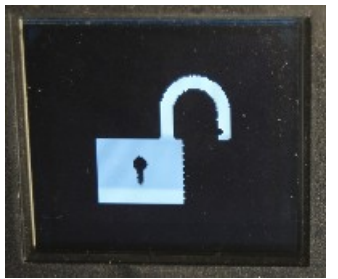

#### Schließen:

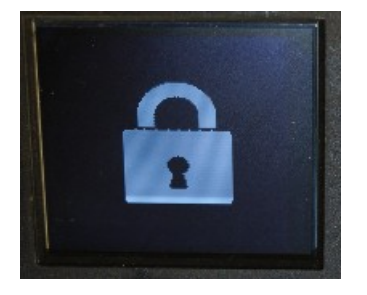

#### Code gesendet:

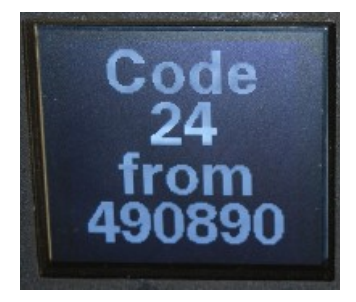

#### Code vom Motorsteuergerät akzeptiert:

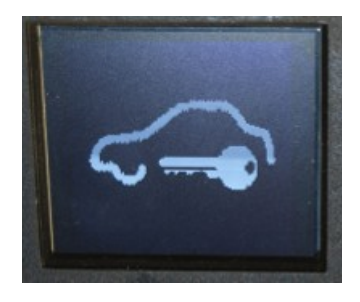

Die Zusatzanzeigen zeigen je nachdem welcher Ländercode per DIP Schalter auf dem Skreemulator gewählt wurde unterschiedliche Maßeinheiten an.

Dabei gilt:

- kein DIP Schalter geschaltet = EU
- US DIP Schalter geschaltet = US
- GB DIP Schalter geschaltet = GB

Damit die Zusatzfunktionen angezeigt werden, muss nach jedem neuen Booten des Skreemulators einmal der Weiter-Button an der Bedieneinheit gedrückt werden.

Im Normalfall wenn man nur den Crossfire neu startet (kein Booten des Skreemulators) wird sofort die letztmalig gewählte Anzeige gezeigt.

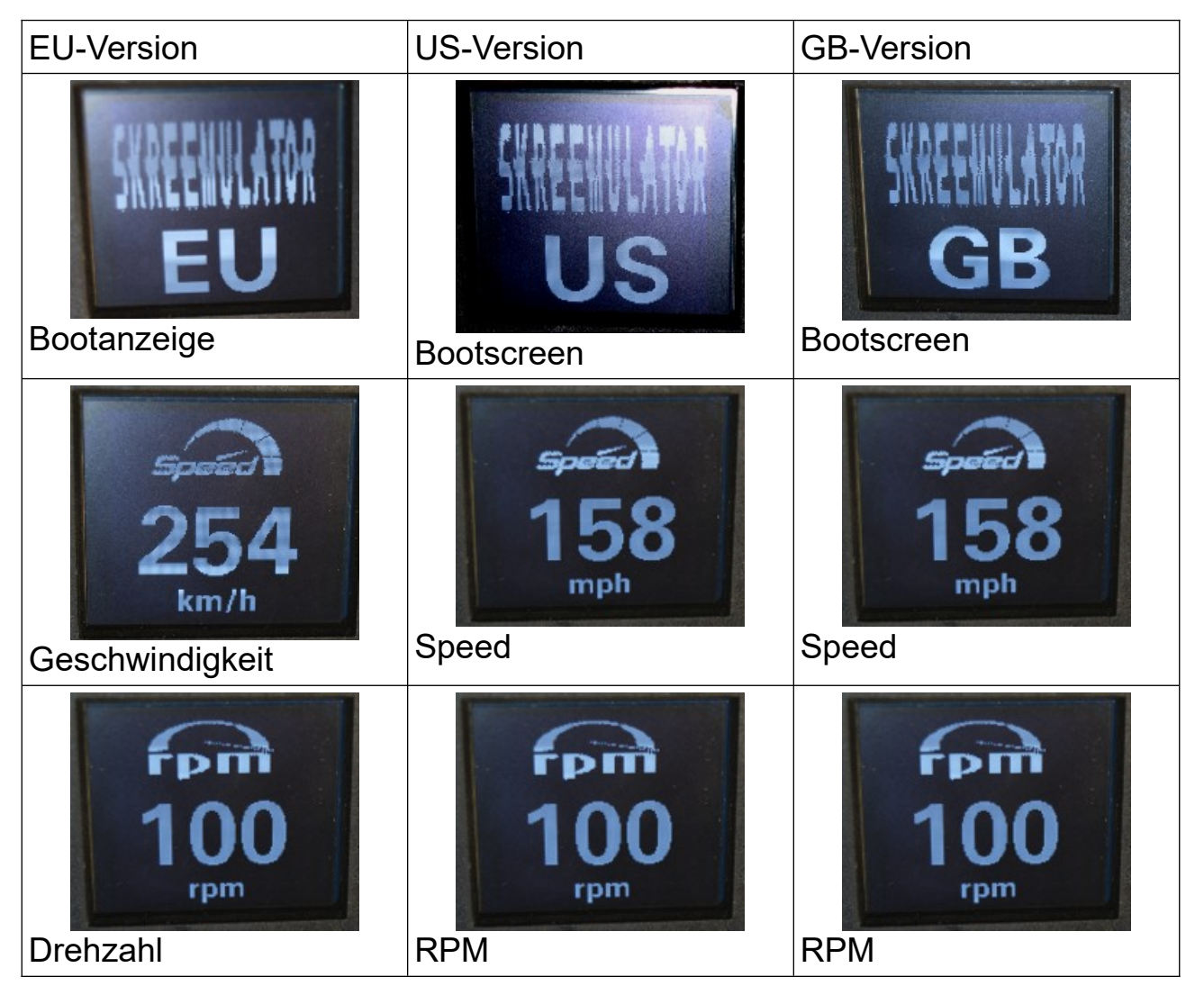

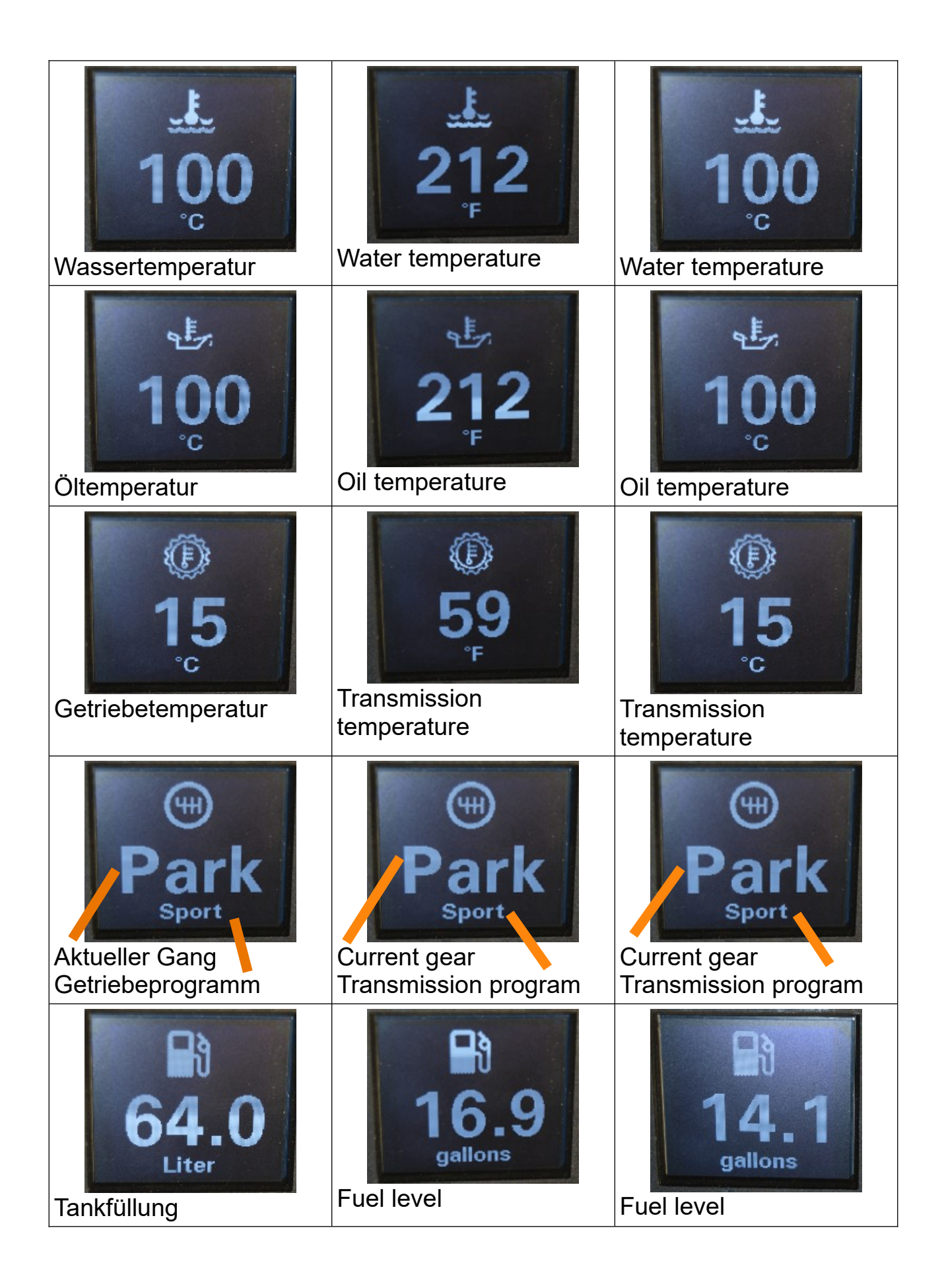

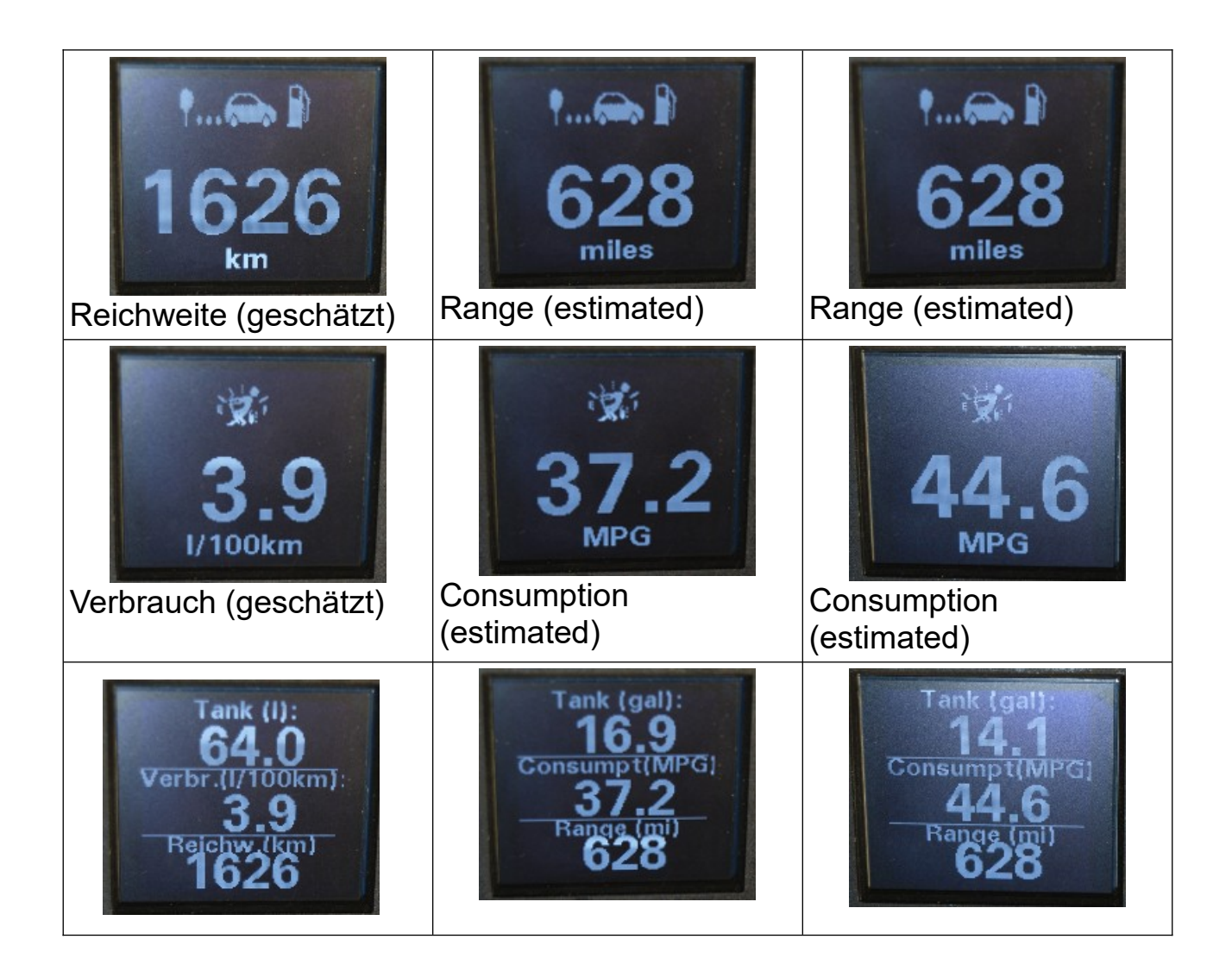

Leider scheinen bei den ersten Crossfire nicht alle Daten über den CAN Bus übertragen zu werden, deshalb kann es sein, dass einige Anzeigen bei dir nicht funktionieren.

Bei der Anzeige Getriebeprogram wird beim originalen Getriebesteuergerät "Drive" angezeigt, bei der Speedshift Software "Sport oder Manual" und bei der neuen Speedshift Software mit 4 Fahrprogrammen "Sport, Comfort, Aligily oder Manual" je nach gewählten Fahrprogramm.

Der Verbrauch und die Reichweite sind leider sehr ungenau, da die Verbrauchsdaten aus dem Steuergeräten stark schwanken und grob aufgelöst sind. Deshalb sind diese nur ein sehr grober Richtwert und nicht dafür geeignet zu bestimmen wann man Tanken muss.

## <span id="page-11-1"></span>6. Dokumentation

#### <span id="page-11-0"></span>**6.1 DIP-Schalter**

#### **ACHTUNG!!!**

Im Normalfall braucht hier nichts geändert zu werden, wenn man nicht genau weis warum man etwas ändert sollte man die Finger davon lassen. Im schlimmsten Fall funktioniert der Skreemulator nicht mehr.

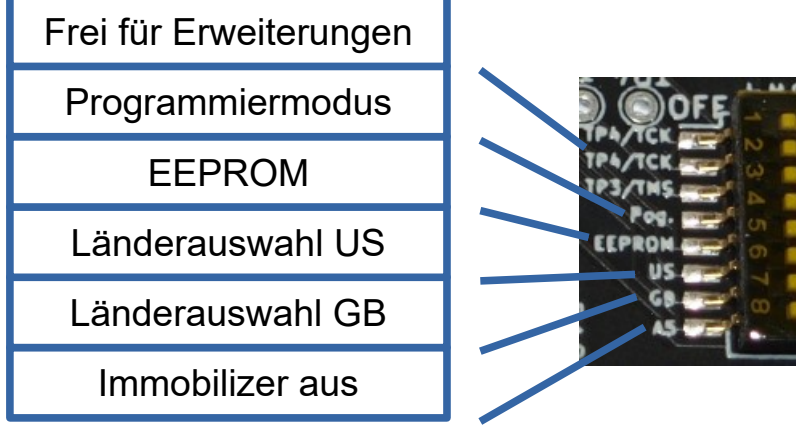

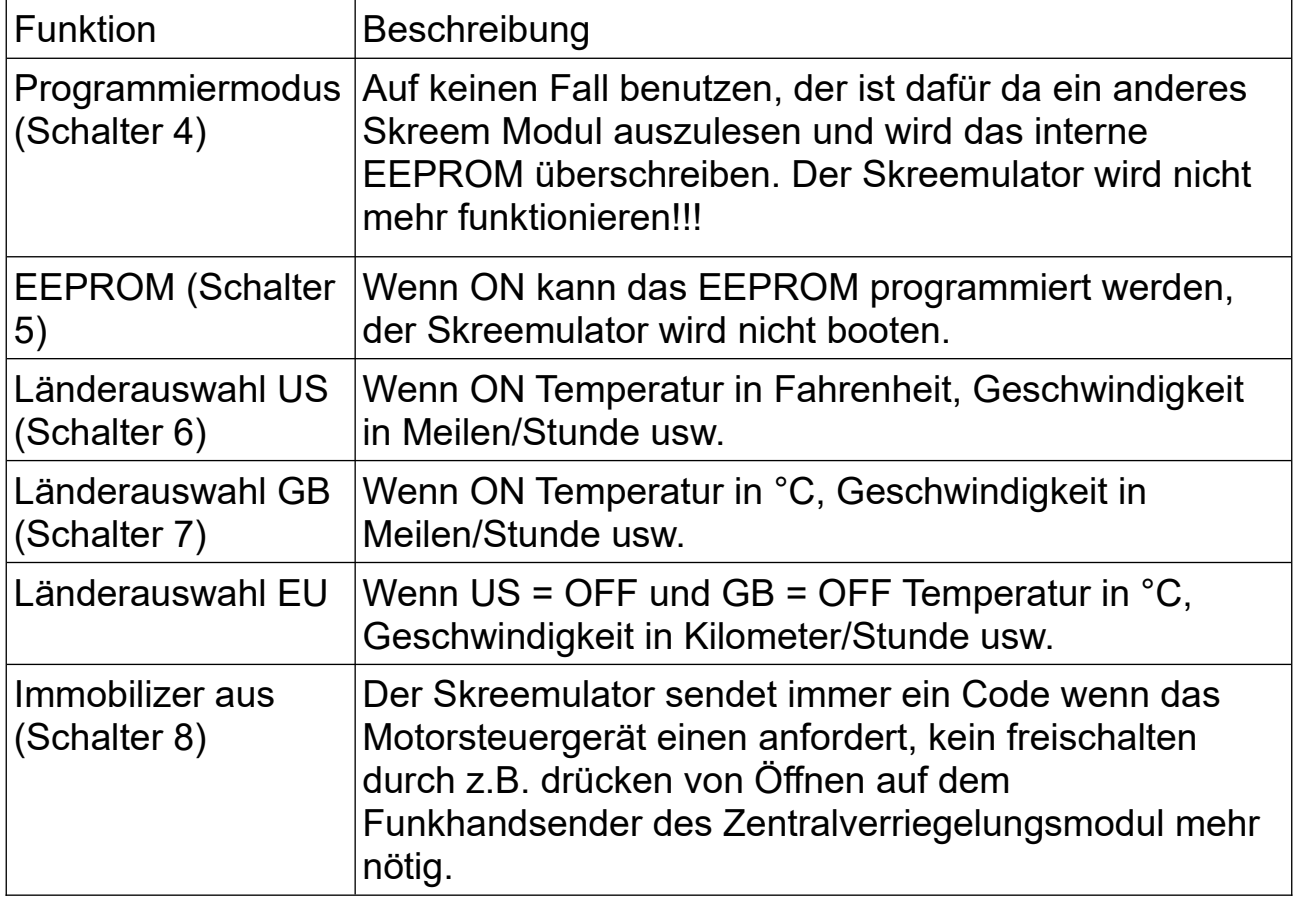

#### <span id="page-12-0"></span>**6.2 5-Pin Buchse (Zentralverriegelungsmodul)**

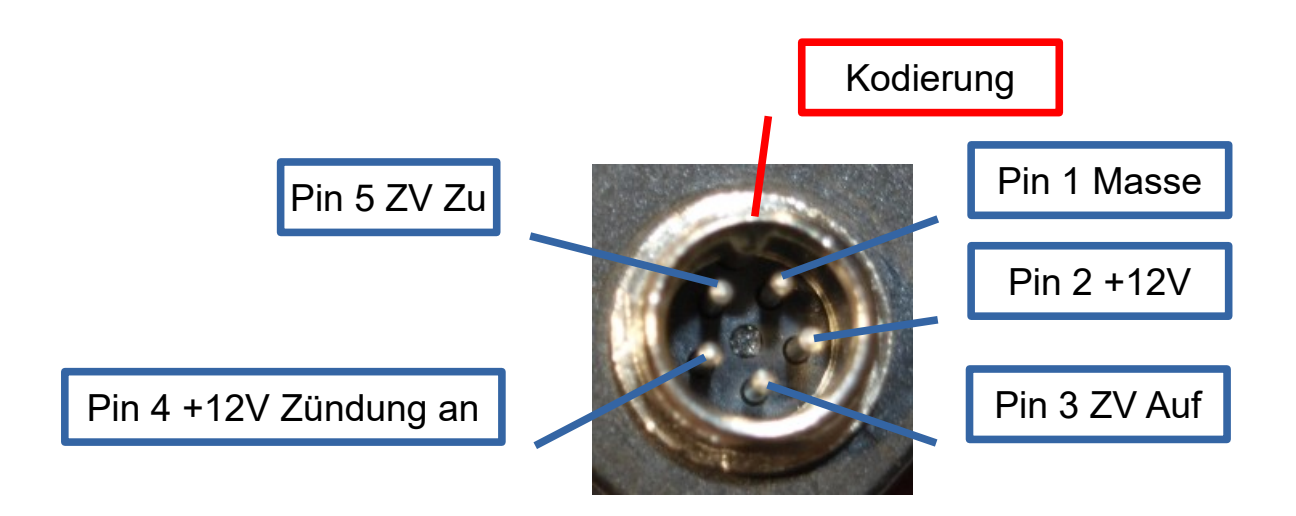

Oben kann man die Belegung der 5-Poligen Buchse für das Zentralverriegelungsmodul sehen. Man kann dort jedes

Zentralverriegelungsmodul welches nach Masse schalten kann einbauen.

Es ist auch möglich einen Taster an Pin 1 und Pin 3 anzuschließen welchen man irgendwo versteckt einbaut und bei jedem drücken wird der Crossfire geöffnet und der Skreemulator "entriegelt".

#### <span id="page-13-0"></span>**6.3 Fehlerbehebung**

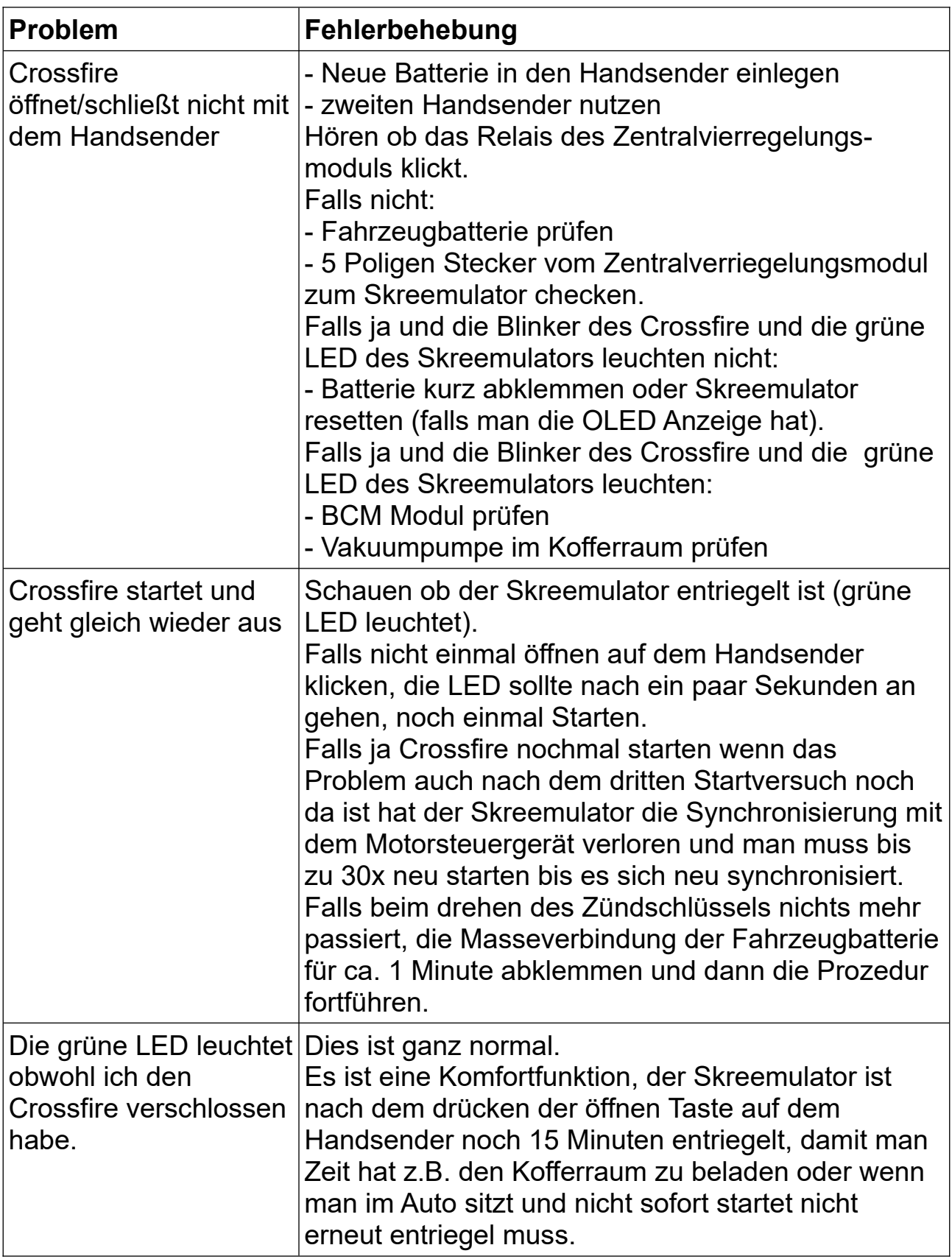

<span id="page-14-0"></span>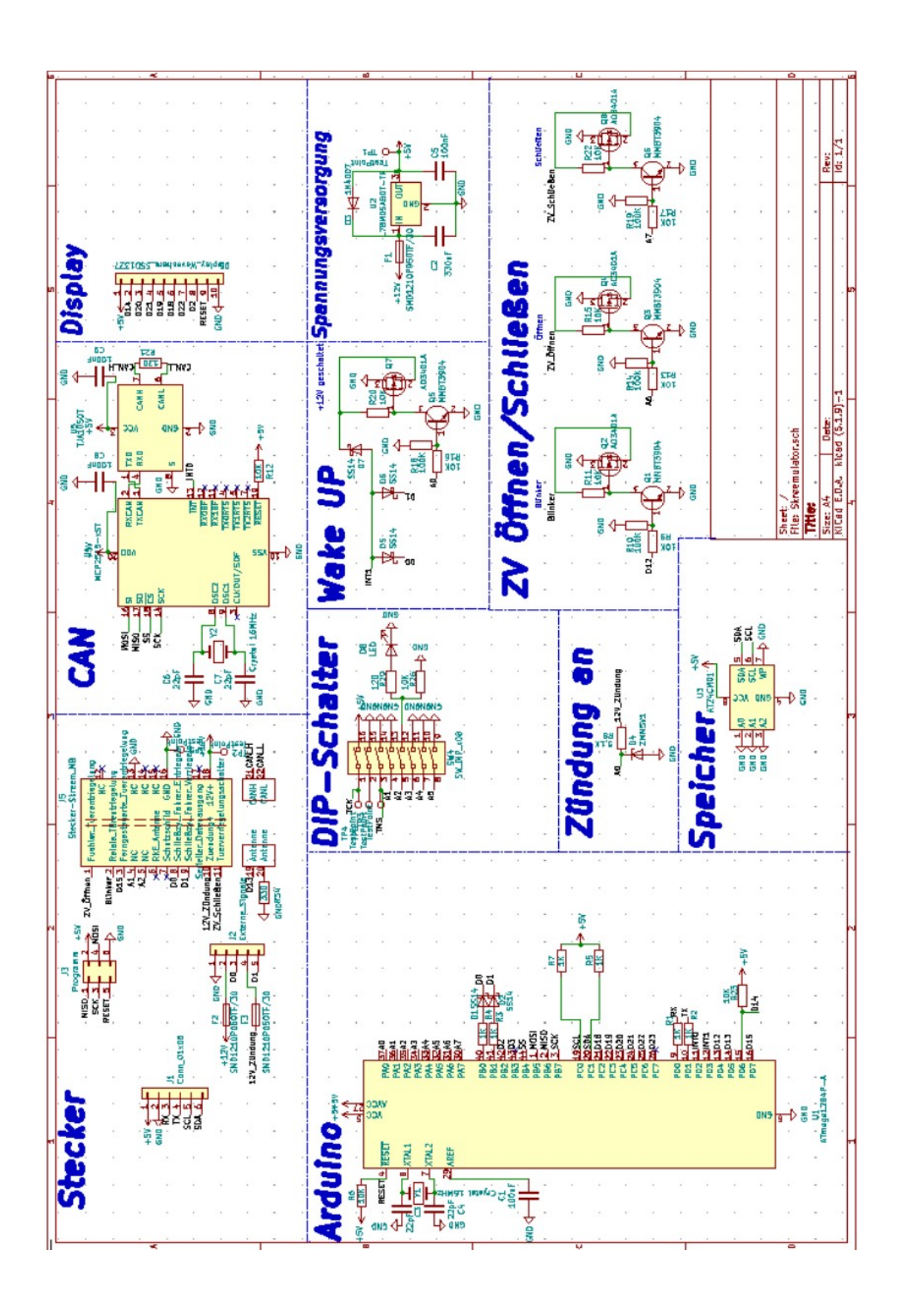

#### <span id="page-15-0"></span>**6.5 Stückliste:**

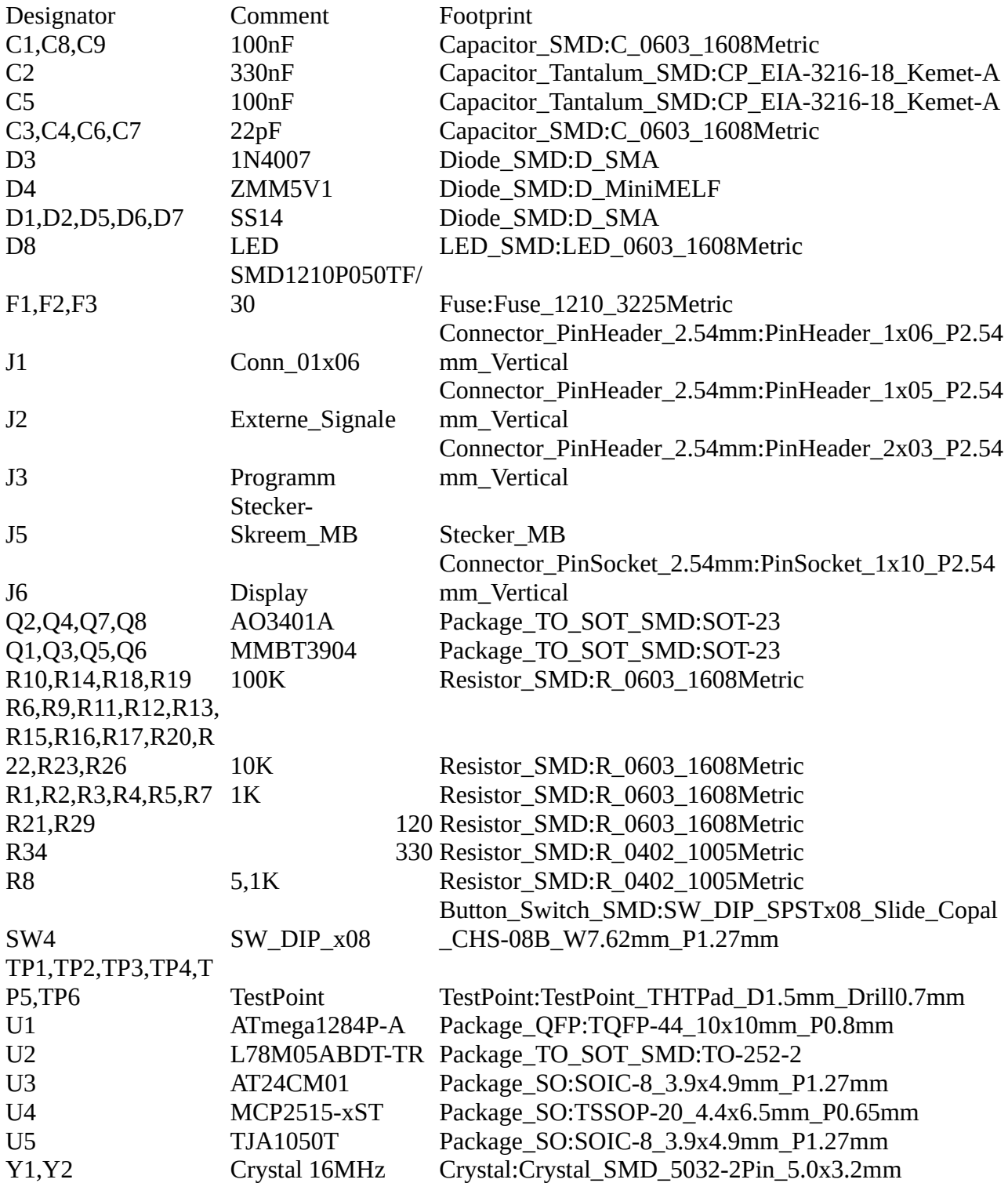